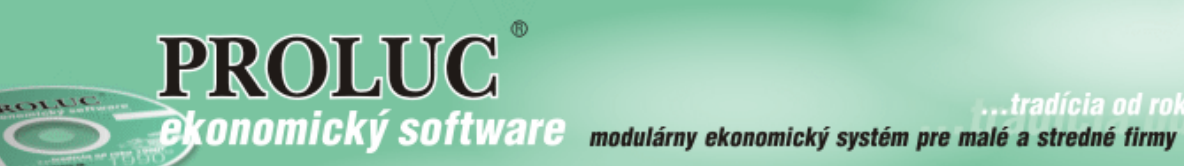

...tradícia od roku 1990

# **PROLMY január 2019**

### **verzia 9.90**

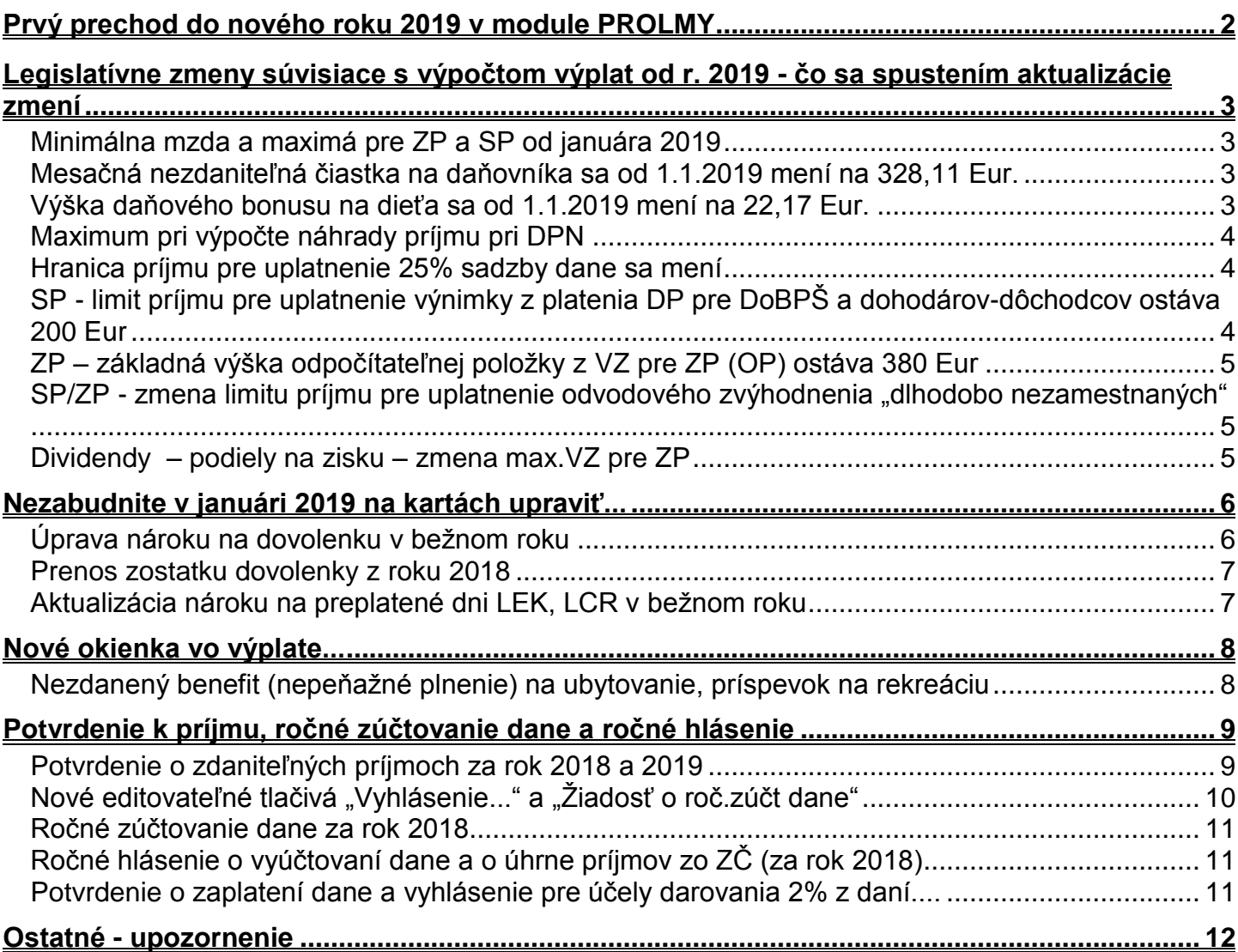

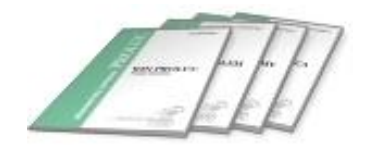

## <span id="page-1-0"></span>**Prvý prechod do nového roku 2019 v module PROLMY**

Ak ste ešte neprešli do januára 2019, tak pomocou funkcie "koniec mesiaca" v spracovaní prejdite do januára, kde vás program upozorní na doplnenie kalendárov (najmä čísla nula):

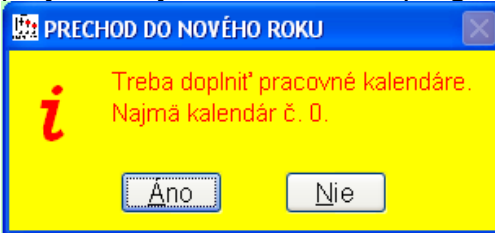

### V upozornení potvrďte "ÁNO".

Ak ste už v minulom roku mali založené pracovné kalendáre, tak sa vás program opýta, či ich chcete prevziať z minulého roku.

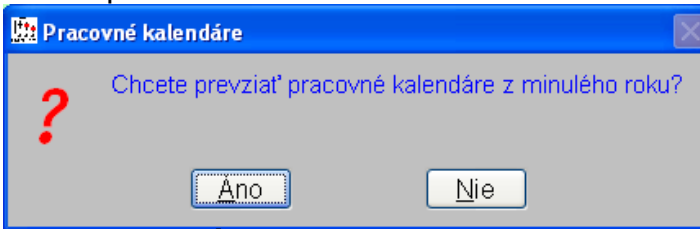

Odpovedzte **ÁNO**, aby vám program vytvoril na základe minuloročných parametrov **pokračovanie vašich prac. kalendárov aj v roku 2019**.

Potom program spustí výzvu na aktualizáciu (pri lokálnej verzii prvý obr., pri sieťovej verzii druhý obr.):

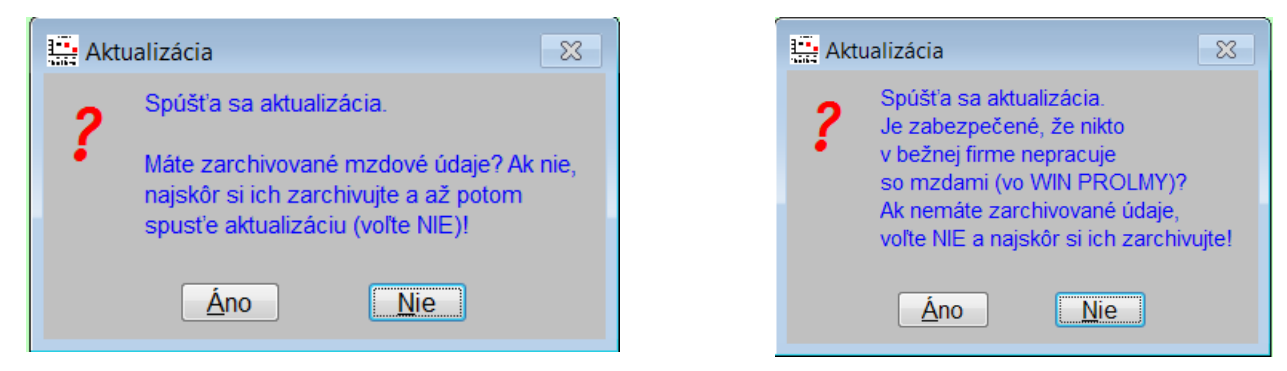

### *POZOR!*

Ak ešte nemáte archivované údaje za rok 2018, tak zvoľte NIE a vytvorte archív dát v module PROLAR. (PROLAR - Archív – Po moduloch – PROLMY – **rok 2017 až 2018** – archivovať s kompresiou – najlepšie je uložiť ho do nového samostatného adresára). Po vytvorení archívu sa vráťte do PROLMY a potvrďte aktualizáciu.

Potvrdením **ÁNO** prebehne aktualizácia mzdových veličín pre rok 2019 (popis viď ďalej).

#### **Aktualizácia nabehne buď pri prvom prechode do januára 2019 na novej verzii platnej pre rok 2019, alebo, ak už stojíte v januári 2019, tak pri prvom vstupe do modulu PROLMY. Program postupne upraví v rámci aktualizácie tabuľky na veličiny platné v roku 2019.**

Pozor! Ako posledná aktualizácia nabehne otázka, či má program u každého pracovníka v prac.pomere zapísať počet preplácaných dní návštevy lekára na maximálny počet 7. Ak zvolíte NIE, bude treba nastaviť tieto dni individuálne (predvolená je odpoveď ÁNO – pozrite bližšie príslušný popis na strane 7.

# <span id="page-2-0"></span>**Legislatívne zmeny súvisiace s výpočtom výplat od r. 2019 čo sa spustením aktualizácie zmení**

## <span id="page-2-1"></span>*Minimálna mzda a maximá pre ZP a SP od januára 2019*

**Od 1.1.2019 je stanovená pri 40 hodinovom pracovnom týždni mesačná minimálna mzda 520,- Eur a hodinová minimálna mzda 2,9890 Eur (Nariadenie vlády č. 300/2018 Z.z.)** V tomto zmysle aktualizácia mení tabuľky minimálnych miezd v časti Vstup/oprava – Rôzne parametre – Minimálne mzdy. Zmena sa vykoná tak, že program skopíruje vaše posledne platné tabuľky minimálnych miezd, ktoré založí s platnosťou od 1.1.2019 a v nich zmení parameter pre hodnotu minimálnej mesačnej a hodinovej mzdy pre 40 hodinový týždenný úväzok, resp. ich násobky podľa vami používaných druhov úväzkov.

Zároveň v týchto úväzkoch platných **od 1.1.2019 zmení výšku maximálnych vymeriavacích základov pre SP** (NP, St.P, Inv.P, PvN, GP, RfS) v zmysle platnej legislatívy **na jednotnú hodnotu 6.678,- Eur za mesiac**. Upozorňujeme, že VZ na úrazové poistenie naďalej ostáva neohraničený (t.j. v tabuľke bude rozpätie 0-999999999999).

**Maximálny vymeriavací základ pre zdravotné poistenie je od 1.1.2017 zrušený** (t.j. v tabuľke bude rozpätie 0-999999999999). Maximálny vymeriavací základ bude naďalej platiť iba pre dividendy za roky 2011-2016 vrátane, ktoré budú vyplatené v roku 2019 a to vo výške 57.240,- Eur.

### **Upozornenie:**

**Aktualizácia neupravuje výšku mesačnej (hodinovej) mzdy na kartách!** Ak pracovník v mesačnej výplate nedosahuje zákonom stanovenú minimálnu mzdu platnú pre jeho úväzok podľa stupňa náročnosti práce podľa nastavení v jeho karte, pri spustení funkcie "kontrola výplat" na to program upozorní....

<span id="page-2-2"></span>*Mesačná nezdaniteľná čiastka na daňovníka sa od 1.1.2019 mení na 328,11 Eur.*

Od 1.1.2018 sa mení výška nezdaniteľnej čiastky na daňovníka na **328,11 Eur mesačne**. **Ak na karte bola nezdaniteľná čiastka v decembri 2018 zadaná, tak sa automaticky pri aktualizácii prenesie aj do nového roku 2019!** Ak pracovník v roku 2019 nebude pokračovať v uplatňovaní nezdaniteľnej čiastky, treba z karty prenesený údaj zmazať ručne.

#### Poznámka:

V karte pracovníka sa dá aktuálna hodnota mesačnej nezdaniteľnej čiastky dotiahnuť pomocou stlačenia klávesu **F2** v okienku pre zápis nezdaniteľnej čiastky. Program dosadí aktuálnu hodnotu platnú v tom mesiaci, ktorý je vyznačený ako začiatok platnosti údajov na karte. (Kláves F1 vyvolá zoznam nezdaniteľných čiastok podľa jednotlivých kalendárnych rokov.)

## <span id="page-2-3"></span>*Výška daňového bonusu na dieťa sa od 1.1.2019 mení na 22,17 Eur.*

Od 1.1.2019 sa mení výška daňového bonusu na dieťa na **22,17 Eur mesačne**. **Ak na karte bol daňový bonus na dieťa v decembri 2018 zadaný, tak sa automaticky pri aktualizácii prenesie aj do nového roku 2019!** Ak pracovník v roku 2019 nebude pokračovať v uplatňovaní

daňového bonusu na dieťa, treba upraviť nárok a uplatnenie daňového bonusu u konkrétneho dieťaťa od 1/2019 na sumu nula, čím sa ukončí poberanie bonusu. Program pri pokračovaní bonusu z minulého roku v januári skontroluje, či dieťa kvôli dosiahnutiu veku 25 rokov nestratí v januári nárok na bonus. Ak áno, tak u tohto dieťaťa automaticky ukončí poberanie bonusu. V ostatných mesiacoch program na dosiahnutie veku upozorňuje pri spustení funkcie "Kontrola výplat"!

Poznámka:

V karte pracovníka sa dá aktuálna hodnota daňového bonusu na dieťa dotiahnuť pomocou stlačenia klávesu **F2** v okienku pre zápis daňového bonusu.

## <span id="page-3-0"></span>*Maximum pri výpočte náhrady príjmu pri DPN*

Pri výpočte náhrady príjmu pri dočasnej pracovnej neschopnosti (prvých 10 dní platených zamestnávateľom) je podľa legislatívy platnej od 1.1.2019 ohraničený denný vymeriavací základ, z ktorého sa náhrada počíta, na najviac 2-násobok všeobecného vymeriavacieho základu platného v kalendárnom roku, ktorý dva roky predchádza kalendárnemu roku, v ktorom vznikol dôvod na poskytnutie náhrady príjmu ( podľa § 8 ods. (7) zákona č. 462/2003 o náhrade príjmu pri DPN v znení poslednej novely).

Najvyšší možný denný vymeriavací základ **pre výpočet náhrady príjmu pri PN začínajúcich po 1.1.2019 je 62,7287 Eur** (výpočet: 11448\*2/365=62,7287). Znamená to, že ak bude vypočítané DVZ pre pracovníka vyšší, aj tak bude náhrada počítaná z maximálneho denného vymeriavacieho základu 62,7287 Eur.

## <span id="page-3-1"></span>*Hranica príjmu pre uplatnenie 25% sadzby dane sa mení*

Pre rok 2019 sa mení hranica príjmu pre uplatnenie 25%-nej dane. Preddavok na daň sa vypočíta v roku 2019 tak, že **do základu dane 3.021,37 Eur vrátane sa počíta 19%, a zo sumy nad 3.021,37 Eur je už výška dane 25%.**

Program sa riadi podľa vzorca:

zdaniteľný príjem MÍNUS 3.021,37 = x KRÁT 25% = y (bez zaokrúhlenia) + 574,0603 = preddavok na daň, ktorý sa zaokrúhli na eurocenty nadol.

Poznámka:

- ak si pracovník uplatňuje mesačnú nezdaniteľnú čiastku 328,11 Eur, tak od zdaniteľného príjmu najprv odpočítame 328,11 až potom čiastku 3.021,37.
- suma 557,0603 zodpovedá 19 percentám zo sumy 3.021,37 Eur.
- pozor , preddavok na daň a daň sa počíta zo súčtu zdaniteľných príjmov dosiahnutých u jedného zamestnávateľa. Takže ak má niekto u toho istého zamestnávateľa viac pracovných pomerov, treba za účelom správneho výpočtu dane spúšťať funkciu s názvom "Ukončenie výplat - spojenie odvodov" (na túto skutočnosť vás program aj upozorní v prípade výskytu dvoch a viac výplat v mesiaci na to isté rodné číslo)!

<span id="page-3-2"></span>*SP - limit príjmu pre uplatnenie výnimky z platenia DP pre DoBPŠ a dohodárovdôchodcov ostáva 200 Eur*

V roku 2019 výška limitu posudzovaného príjmu pre účely uplatnenia výnimky z platenia DP (§227a) pri dohodách o brigádnickej práci študentov (DoBPŠ)\* a dohôd dôchodcov\* ostáva **200 Eur** mesačne.

\*Limit platí pre všetkých študentov denného štúdia, ktorí majú uzavretú dohodu o brigádnickej práci študentov, ak si uplatnili na tú DoBPŠ výnimku z dôch. poistenia podľa §227a) zákona o SP a to maximálne do konca roka, v ktorom dosiahne 26 rokov, resp. pre dôchodcov, ktorý majú priznaný starobný dôchodok, predčasný starobný dôchodok, invalidný dôchodok, invalidný výsluhový dôchodok alebo výsluhový dôchodok po dovŕšení dôchodkového veku a uplatnili si na DoVP alebo DoPČ výnimku z dôch.poistenia podľa §227) zákona o SP.

## <span id="page-4-0"></span>*ZP – základná výška odpočítateľnej položky z VZ pre ZP (OP) ostáva 380 Eur*

Základná výška OP pre ZP ostáva aj v roku 2019 vo výške 380 Eur (spôsob výpočtu OP pri mesačných preddavkoch odvodu ZP je rovnaký ako v minulom roku). Naďalej platí, že odpočítateľná položka sa môže uplatniť iba na pri odvodoch zamestnanca (pri odvodoch zamestnávateľa nie).

## <span id="page-4-1"></span>*SP/ZP - zmena limitu príjmu pre uplatnenie odvodového zvýhodnenia "dlhodobo nezamestnaných"*

Pre zamestnávanie tzv. dlhodobo nezamestnaných občanov s odvodovým zvýhodnením (pri splnení všetkých zákonných podmienok) je od 1.1.2019 limit príjmu, do ktorého sa ešte odvodové zvýhodnenie môže uplatniť **639,18 Eur**. Tento limit sa vzťahuje na tých zamestnancov, ktorých pracovný pomer s uplatnením odvodového zvýhodnenia začne po 1.1.2019 a limit bude platný počas 12 mesiacov. (Pre takých pracovníkov, ktorým sa pracovný pomer začal v roku 2018, platí aj počas roku 2019 naďalej limit 611,04 Eur). Program automaticky reaguje na prekročenie príjmu alebo prekročenie 12 mesiacov trvania takéhoto pracovného vzťahu automaticky tak, že začne počítať riadne odvody (na karte kvôli tomu netreba nič zmeniť!).

#### Pripomíname:

Ak zamestnáte pracovníkov ("dlhodobo nezamestnaných") s odvodovým zvýhodnením, kartu treba vyplniť tak ako keby mal riadny PP bez zvýhodnenia, aj odvody treba zadať všetky, ktoré by platil ak by nemal zvýhodnenie. Skutočnosť, že bude mať odvodové zvýhodnenie sa uvedie na karte na strane "Odvody a zrážky" zadaním "A" do okienka s názvom "výnimka SP – dlh.nez." alebo/a do okna "výnimka ZP – dlh.nez" (podľa toho, či spĺňate všetky zákonom stanovené podmienky iba v SP alebo aj v príslušnej ZP). Uvedené platí už od 1.11.2013!

Od 15.12.2015 vláda v podmienkach uplatnenia odvodového zvýhodnenia skrátila dobu evidovania na aspoň 6 mesiacov pre tých, ktorí majú trvalý pobyt v tzv. "najmenej rozvinutých okresoch" (ďalej iba NRO) – pozri zákon č.336/2015 Z.z.. Preto pre túto skupinu zamestnancov s odvodovým zvýhodnením okrem nastavení popísaných v predošlom odseku pribudla nutnosť nastaviť aj okienko pre výnimku podľa trvalého pobytu v NRO v deň nástupu (výnimka/okno s názvom: "Dlho nezam. – výn.NRO").

## <span id="page-4-2"></span>*Dividendy – podiely na zisku – zmena max.VZ pre ZP*

Z podielov za rok 2013-2016 sa naďalej odvádzajú preddavky do ZP vo výške 14% a tak sa naďalej zapisujú aj pre zamestnancov bez majetkovej účasti cez časť PROLMY – Vstup/oprava – Zálohy – Dividendy-podiely na zisku. Ak ich vyplatíte v roku 2019, platí na nich maximálny vymeriavací základ 57.240,- Eur (vo výplate je okienko "podiel zisk '13-16" preto priamo neprístupné.)

Vo výplate na stránke "výplata-základný vstup" sú zvláštne okienka aj pre podiely vyplatené zamestnancom bez majetkovej účasti zo zisku do roku 2003, zo zisku za roky 2004-2010, zo zisku za roky 2011-2012 a od roku 2017. Výška podielu za tieto roky sa zapisuje priamo do výplaty.

# <span id="page-5-0"></span>**Nezabudnite v januári 2019 na kartách upraviť...**

## <span id="page-5-1"></span>*Úprava nároku na dovolenku v bežnom roku*

**Program neupraví v karte pracovníka nárok na dovolenku pre nový rok automaticky. Na karte ponechá program počet dní nároku bez zmeny !** Preto skontrolujte v januári 2019 nárok na dovolenku na bežný rok 2019 na karte pracovníkov a vykonajte prípadné úpravy na karte.

**NOVÉ!** Pre účely kontroly zapísaných dní nároku v karte sme do zoznamu pracovníkov (**PROLMY-vstup/oprava – pracovníci – karta** alebo **Spracovanie – výber pracovníkov**) zapracovali stĺpce so zobrazením aktuálne zapísaných dní a hodín dovolenky v mesiaci, v ktorom stojíte, a tiež vek pracovníka, ktorý dosiahne do konca roka, v ktorom aktuálne stojíte v PROLMY. Podľa týchto atribútov môžete ľahšie skontrolovať správnosť dní nároku na dovolenku v kartách pracovníkov:

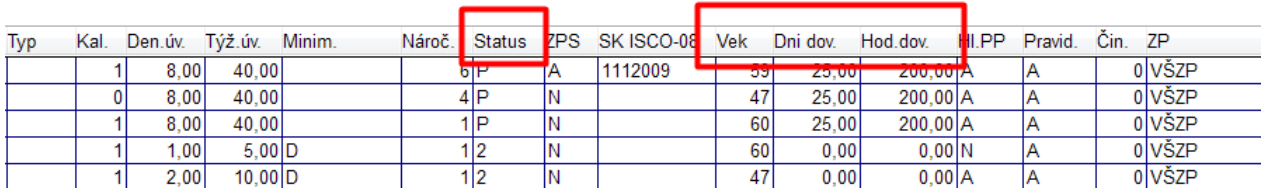

**Individuálna oprava v karte pracovníka (Strana "Úväzok a mzda") - použitím klávesu F2 sa** doplní štandardná dĺžka dní dovolenky pri 5 dňovom pracovnom týždni podľa veku a hodiny sa prepočítajú podľa aktuálne zadanej dĺžky denného úväzku. Ak je zadaný koniec PP v roku 2019, program vypočíta iba alikvótnu časť. Ponúkaný výpočet môžete upraviť, prípadne dni a hodiny aj priamo zapísať (bez použitia pomocných kláves).

Na úpravu môžete využiť aj funkciu "hromadné zmeny – dovolenka-automaticky". Funkcia sa nachádza v časti **Vstup/oprava – Pracovníci – Hromadné zmeny – Dovolenkaautomaticky.** Funkcia sa používa, ak potrebujete hromadne zmeniť pre vyznačených pracovníkov počet dní nároku na dovolenku v karte na stránke "Úväzok + mzda".

Po vyznačení príslušných pracovníkov a opustení výberu klávesom "Esc" (koniec) zadávate do zobrazenej tabuľky údaje, podľa ktorých sa majú automaticky vypočítať a dosadiť údaje do karty Úväzok + mzdy, a to do okienka "nárok na dovolenku v bežnom roku":

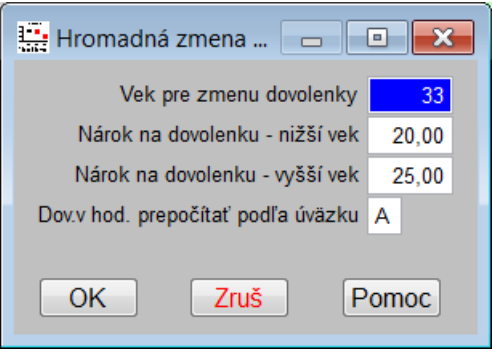

**<Vek pre zmenu dovolenky>** - program predvolí 33 rokov ktoré treba dosiahnuť v kalendárnom roku pre nárok na vyššiu dovolenku

**<Nárok na dovolenku – menej rokov>** - zadajte počet dní základnej výmery dovolenky pre bežný rok - predvolený počet dní nároku: 20

**<Nárok na dovolenku – viac rokov>** - zadajte počet dní nároku dovolenky pre bežný rok v prípade, že pracovník dosiahne zadaný vek pre zvýšený nárok na dovolenku (33 r.) predvolený počet dní zvýšeného nároku: 25

**<Dov.v hod. prepočítať podľa úväzku>** - A/N, kde

**A** – znamená, že nárok na dovolenku v hodinách sa prepočíta z nároku v dňoch podľa zadaného denného úväzku v karte pracovníka, a

· **N** – znamená, že program dosadí pre všetkých označených

pracovníkov hodnotu nula hodín

### <span id="page-6-0"></span>*Prenos zostatku dovolenky z roku 2018*

Do januárových výplat program prenesie ako zostatok dovolenky z minulého roku počet dní a hodín zostatku dovolenky z decembrových výplat bez úpravy. Preto si skontrolujte správnosť zostatku dovoleniek v decembrových výplatách. **Upraviť, resp. znížiť počet dní, ktoré sa mohli do nového roku preniesť, treba priamo v januárových výplatách na strane (záložke) "výplata-náhrady" po stlačení E-oprav upravením počtu dní v okne "Stará dov.(prenes)".**

## <span id="page-6-1"></span>*Aktualizácia nároku na preplatené dni LEK, LCR v bežnom roku*

**Program v rámci aktualizácie sa opýta, či má zapísať v januári do karty nárok pre platené dni návštevy lekára (LEK) 7 dní, pre platené dni doprovodu člena rodiny (LCR) k lekárovi 7 dní a pre doprovod postihnutého dieťaťa k lekárovi (LID) 10 dní.** Hodiny zapíše podľa dĺžky zmeny uvedenej v karte. Program zadá uvedené hodnoty pre karty s druhom pracovnej zmluvy P-pracovník na dobu neurčitú, U-pracovník na dobu určitú, Z a Y. Ak zvolíte odpoveď "NIE", bude treba nárok na nový rok u každého zapísať, resp. upraviť individuálne.

POZOR! Program počíta platené dni vychádzajúc zo zadaného počtu platených dní v karte. Ak zapisujete v priebehu roka do evidencie dôb a dávok návštevu lekára (LEK, LCR, LID), tak program prepláca hodiny trávené na vyšetrení iba do vyčerpania počtu dní, ktoré sú zapísané na karte pracovníka ako nárok. Akonáhle sa prekročí počet dní uvedených na karte, program už ďalšie hodiny neprepláca a ďalšie celé zmeny trávené u lekára sa už považujú z hľadiska SP za prerušenie (ako neplatené voľno!)

**Odporúčame skontrolovať zadané dni tak**, že si označíte pracovníkov, ktorým tieto dni sledujete, a stojac v januári 2019 spustíte funkciu Spracovanie – Priemery, zv.dov,. štatistika – Prehľad návštev zdrav.", kde po spracovaní prehľadu bude znázornený zvyšok preplácaných dní, resp. na jednotlivých záložkách (LEK, LCR, LID) maximálny počet preplácaných dní...

**Ak by ste chceli zmeniť aktualizáciou zadaný celoročný nárok, aj na úpravu preplácaných dní návštev lekára môžete použiť funkciu "hromadné zmeny – Preplácané vyšetrenia".**

Funkcia sa nachádza v časti **Vstup/oprava – Pracovníci – Hromadné zmeny – Preplácané vyšetrenia.** Funkcia sa používa, ak potrebujete hromadne zmeniť pre vyznačených pracovníkov celkový počet dní platených náhradou za návštevu lekára za rok v karte na stránke "Úväzok + mzda".

Po vyznačení príslušných pracovníkov a opustení výberu klávesom "Esc" (koniec) zadávate do zobrazenej tabuľky údaje, podľa ktorých sa majú automaticky vypočítať a dosadiť údaje do karty Úväzok + mzdy, a to do príslušných okienok:

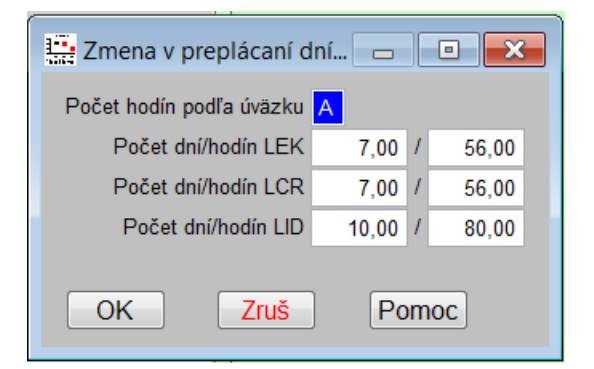

#### **<Počet hodín podľa úväzku>** - A/N, kde

**A** – znamená, že nárok sa prepočíta z dní na hodiny podľa veľkosti denného úväzku pracovníka udaného na jeho karte

· **N** – znamená, že program dosadí pre všetkých označených pracovníkov dni a hodiny vyplnené v tejto tabuľke

**<Počet dní/hodín LEK>** - zadáme maximálny počet dní, ktoré sa v roku 2019 pracovníkovi preplatia ako návšteva lekára (podľa zákonníka práce max. 7 dní)

**<Počet dní/hodín LCR>** - zadáme maximálny počet dní, ktoré sa v roku 2019 pracovníkovi preplatia ako návšteva lekára s rodinným príslušníkom (podľa zákonníka práce max. 7 dní)

**<Počet dní/hodín LID>** - zadáme maximálny počet dní, ktoré sa v roku 2019 pracovníkovi preplatia ako návšteva lekára so zdravotne ťažko postihnutým rodinným príslušníkom (podľa zákonníka práce max. 10 dní)

Poznámka:

Pokiaľ nárok na dovolenku a preplácané dni vyšetrenia nebudú v poriadku v januári 2019 (resp. pri nástupe pracovníka), tak ani príslušné prehľady a náhrady nebudú v poriadku!

### *Zmeny na kartách treba zadať ešte pred spracovaním výplat v januári 2019!*

## <span id="page-7-0"></span>**Nové okienka vo výplate...**

## <span id="page-7-1"></span>*Nezdanený benefit (nepeňažné plnenie) na ubytovanie, príspevok na rekreáciu*

Na stránke "Výplata – ostatné" pribudli nové okienka pre zápis nových mzdových položiek, ktoré sa môžu vyskytnúť od 1.1.2019, a treba ich zvlášť sledovať kvôli zápisu do potvrdenia o zdaniteľnom príjme od r.2019...

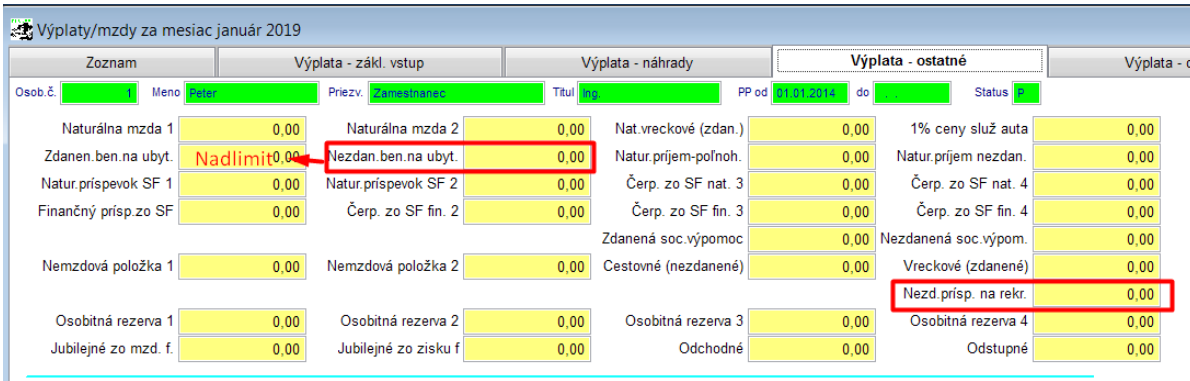

**<Nezdanený benefit na ubytovanie>** – zapisujeme sem výšku nezdaneného benefitu na ubytovanie podľa § 5 ods. 7 písm. p) zákona o dani z príjmu č. 595/2003 Z.z.

*(§5 ods.7 písm.p) znie: nepeňažné plnenie poskytnuté zamestnancovi v pracovnom pomere od zamestnávateľa, ktorého prevažujúca činnosť je výroba vykonávaná vo viaczmennej prevádzke, na účely zabezpečenia ubytovania zamestnanca podľa [§ 19 ods. 2 písm. s\) druhého bodu](https://www.slov-lex.sk/pravne-predpisy/SK/ZZ/2003/595/20190101#paragraf-19.odsek-2.pismeno-s.bod-2) v úhrnnej sume najviac 60 eur mesačne, ktoré sa určí v pomernej výške podľa počtu dní, v ktorých bolo zabezpečené ubytovanie v príslušnom kalendárnom mesiaci; ak takto určené plnenie presiahne sumu 60 eur alebo jej pomernú časť zodpovedajúcu výške podľa počtu dní ubytovania v príslušnom kalendárnom mesiaci, do zdaniteľných príjmov sa zahrnie len plnenie nad takto ustanovenú sumu.)* 

Nadlimitné t.j. zdaniteľné nepeňažné plnenie pri poskytnutom ubytovaní podľa predošlého odseku sa zapisuje do okienka s názvom **<Zdanený benefit na ubytovanie>**

#### Poznámka:

ak by ste zapísali do okienka pre nezdanený benefit na ubytovanie vyššiu sumu, ako 60 eur, tak program zapíše do okna iba 60 eur a zvyšnú časť pripočíta do okna "zdanený benefit na ubytovanie".

**<Nezd.prísp.na rekreáciu>** - nové okienko, do ktorého od 1/2019 zapisujeme sumu príspevku na rekreáciu podľa §152a odsek 1) Zákonníka práce, ktorú vyplácame na základe žiadosti pracovníka vo výplate mzdy. Suma tu zapísaná sa nezdaňuje a ani nevchádza do VZ pre odvody na SP a ZP.

# <span id="page-8-0"></span>**Potvrdenie k príjmu, ročné zúčtovanie dane a ročné hlásenie**

### <span id="page-8-1"></span>*Potvrdenie o zdaniteľných príjmoch za rok 2018 a 2019*

Potvrdenie o príjmoch program tvorí v časti **Spracovanie – Odvody, výkazy, potvrdenia – potvrdenie o mzde**, kde sa údaje vytlačia na tlačive "potvrdenie o zdaniteľných príjmoch ...".

Pre potvrdenie príjmov za rok 2018 platia dve tlačivá:

1. Posledná verzia potvrdenia o príjmoch platná pre rok 2018 je tlačivo s názvom "Potvrdenie o zdanit.príjmoch *POT39\_5v18 - ubytovanie*, ktorú zverejnilo FS na svojej stránke koncom decembra 2018 - tlačový výstup v programe s názvom "*Potvrd.o zdan.príjmoch - 12.2018*" obsahuje aj riadok pre zápis vypočítaného nezdaniteľného benefitu ubytovania, ak ho poskytujete a vyhovuje podmienkam oslobodenia - bližšie info tu: Informácia FS k novému tlačivu - [POT39-5v18-ubytovanie](https://www.financnasprava.sk/_img/pfsedit/Dokumenty_PFS/Zverejnovanie_dok/Dane/Novinky_leg/Priame_dane_uct/2018/2018.12.21_PFS_ubyt.pdf) ,

2. v prípade, ak uvedený benefit neposkytujete, môžete použiť vzor tlačiva platného od 1.5.2018

s názvom "*POT39\_5v18*", ktoré neobsahuje spomínaný nový riadok ubytovania v PROLMY je to tlačový výstup s názvom *"Potvrd.o zdan.príjmoch - 05.2018"*

Ak máte príjmy na viacerých kartách toho istého pracovníka, nezabudnite pred vytlačením potvrdenia použiť tlačítko "Úprava", aby sa údaje z jednotlivých karát spojili do jedného potvrdenia pre pracovníka.

Poznámka1: Program tvorí prioritne potvrdenie s príznakom "riadny" (t.j. v tlačive ostáva okienko s názvom "opravný" prázdne. Ak vystavujete opravné potvrdenie o príjme, nezabudnite zaškrtnúť, že sa jedná o "opravné" potvrdenie, čo sa v tlačovom výstupe prejaví uvedením krížika do okienka "opravný".)

Poznámka2: Ak posielate výplatné listiny na mailové adresy pracovníkov, tak je možné rozšíriť zasielanie mailom aj na potvrdenia o mzde, resp. potvrdenia o ročnom zúčtovaní. Podmienka je zaškrtnúť v časti "PROLMY - Vstup/oprava - Nastavenie spracovania - Nastavenie firmy" aj položku "potvrdenia a RZ sa posielajú aj mailom". Vytvorenie a zasielanie potvrdení v pdf formáte na mail je rovnaké ako pre výplatné listiny mailom.... program použije z karty údaje o mailovej adrese a hesle z údajov pre "výplatu mailom" - posledný stav. Ak máte uloženú aj zoskenovanú pečiatku s podpisom v PROLGE, tak môžete vytvoriť potvrdenia orazené firemnou pečiatkou a podpísané, ktoré zašlete mailom. Návod nájdete v základnej príručke v časti "Možnosť tlačiť niektoré výstupy s pečiatkou" (PROLMY – Administratíva – Príručky PDF – Základná príručka).

**Pre rok 2019 FS určilo nový vzor tlačiva (POT39\_5v19), ktorý je v programe už zapracovaný.**

## <span id="page-9-0"></span>*Nové editovateľné tlačivá "Vyhlásenie..." a "Žiadosť o roč.zúčt dane"*

Z tlačív, ktoré sa dajú vytlačiť v časti "PROLMY - **spracovanie – výber pracovníkov**" pomocou tlačítok v pdf formáte, sa mení "Vyhlásenie" a "Žiadosť o RZD".

(Tlačivo Vyhlásenie k nezdaniteľnej časti je pre rok 2019 nové – použije u pracovníkoch, ktorý nastúpili do PP po 1.1.2019. Pre "starších" pracovníkov netreba vyplňovať nové tlačivo, pokračujete v minuloročnom....

Nové tlačivo žiadosti o ročné zúčtovanie daní má v záhlaví uvedené číslo "ŽIA38v18–1")

Tlačivá "Uplatnenie OP" a "Vyhlás.štud." ostávajú bez zmeny.

#### Pripomíname:

Pre označených pracovníkov alebo pre bežného pracovníka, sa pomocou tlačítok v hornej časti obrazovky dajú vytlačiť tieto editovateľné tlačivá

- Vyhlásenie na uplatnenie nezdaniteľnej časti základu dane na daňovníka a daň.bonusu....
- Žiadosť o vykonanie ročného zúčtovania
- Vyhlásenie na uplatnenie odvodovej odpočítateľnej položky zo ZP (OP)
- Vyhlásenie študenta k dohode o brigádnickej práci študenta podľa § 227a zákona o SP

Tlačivo vyvoláte tlačítkom v hornej časti obrazovky:

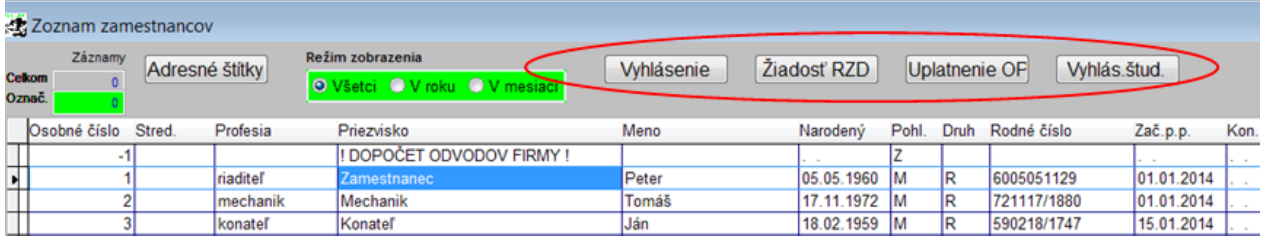

Tlačivá sa dajú tlačiť naplnené údajmi z karty, alebo prázdne, pričom sa ostatné údaje dajú do tlačiva doplniť, resp. zmeniť):

#### Poznámka:

Ak je v tlačive v adrese okienko s názvom "súpisné/orientačné číslo", tak do tohto okna program vyťahuje údaje z adresy z karty z okna "evidenčné/ súpisné číslo domu" a za lomítko dáva údaj z okna " číslo domu" (orientačné)!

### <span id="page-10-0"></span>*Ročné zúčtovanie dane za rok 2018*

Výpočet ročného zúčtovania dane je aktualizovaný na podmienky výpočtu za príjmov za rok 2018.

Návod s aktuálnymi parametrami na výpočet ročného zúčtovania dane v programe PROLMY za rok 2018 nájdete v aktualizovanej časti základnej príručky s názvom "Ročné zúčtovanie dane zo závislej činnosti a výpočet zamestnaneckej prémie za rok 2018".

#### Poznámka:

Na zdaňovacie obdobie roku 2018 MF SR určilo nový vzor tlačiva "Ročné zúčtovanie preddavkov na daň z príjmov fyz.osoby zo záv.činnosti za zdaň.obdobie", ktorý je do programu už zapracovaný (má číslo MF/016579/2018-721).

## <span id="page-10-1"></span>*Ročné hlásenie o vyúčtovaní dane a o úhrne príjmov zo ZČ (za rok 2018)*

Ročné hlásenie za rok 2018 sa podáva až po vykonaní ročného zúčtovania príjmu (!) na novom vzore tlačiva (vzor "HLASENIEv18 1až4") – číslo tlačiva MF/016579/2018-721. Hlásenie je možné vytlačiť ako koncept, v originálnom formáte pdf (tlačivo s čiarovým kódom) alebo vytvoriť xml súbor pre účely elektronického podania hlásenia. Termín podania je 30. apríl 2019.

#### Poznámka:

Ročné hlásenie časť I., II a III je súčtom údajov z mesačných hlásení za rok 2018. Časť IV. tvorí zoznam pracovníkov bez vykonaného ročného zúčtovania a obsahuje údaje totožné s údajmi na potvrdení k dani za rok 2018. Časť V. tvorí zoznam pracovníkov s vykonaným ročným zúčtovaním a údaje v ňom obsahujú údaje obsiahnuté v tlačive "ročné zúčtovanie dane" za rok 2018.

Návod na správne vytvorenie ročného hlásenia nájdete v príslušnej časti základnej príručky. Resp. v časti Spracovanie – Odvody, výkazy, potvrdenia – Daňové prehľady a hlásenia - Ročné hlásenie - za rok 2018, kde stlačíte tlačítko "pomoc".

### <span id="page-10-2"></span>*Potvrdenie o zaplatení dane a vyhlásenie pre účely darovania 2% z daní....*

Ak v žiadosti o vykonanie ročného zúčtovania príjmov zo záv.činnosti požiada pracovník aj o vystavenie potvrdenia, upozorňujeme, že Ministerstvo financií určilo nový vzor potvrdenia a vyhlásenia. Nové vzory sú vydané s čiarovým kódom a preto už nie je možné použiť tlačivo bez čiarového kódu. Obe nové tlačivá budú do programu zapracované a je ich možné tlačiť pomocou tlačítok "potvrdenie" resp. "vyhlásenie" z časti PROLMY – Spracovanie Odvody,výkazy... – Potvrdenie o ročnom zúčtovaní dane. Ich spôsob tlačenia je popísaný v príručke pri návode k ročnému zúčtovaniu dane.....

# <span id="page-11-0"></span>**Ostatné - upozornenie**

V prípade, že do programu zapracujeme nové tlačivá, alebo opravíme zistené chyby, upravený program zverejňujeme na našej internetovej stránke a v časti "zmeny mzdy" popíšeme vykonanú zmenu. Preto venujte prosím pozornosť našim informačným správam a informáciám uvedeným na našej stránke pri aktuálnej verzii.

Popisy a informácie k zmenám v programe PROLMY zverejňujeme pri aktualizácii verzie aj tu: [http://www.infopro.sk/aktuality/zmeny\\_mzdy.htm](http://www.infopro.sk/aktuality/zmeny_mzdy.htm) !

**Dokument vydal: INFOPRO s.r.o. Dátum poslednej aktualizácie: 24. januára 2019**